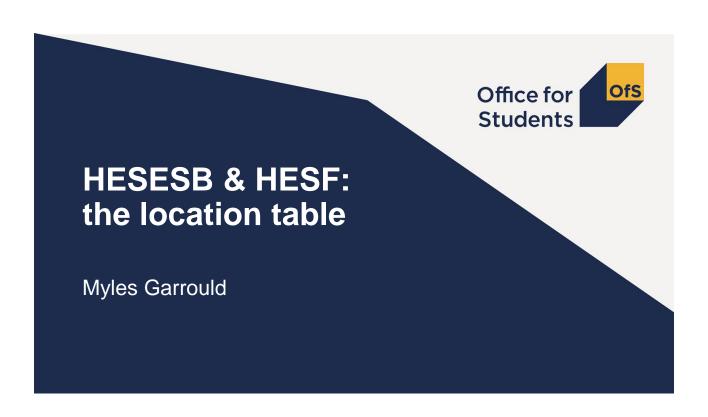

#### Location table – which locations to include

- The Location table records teaching locations for OfS-fundable students in the HESES18/HESF19 population, for the purpose of calculating location-based funding allocations.
- Locations are always those of **providers**, even though some students may be studying by distance learning, on a work placement or on a study year abroad.
- You should complete a row for:
  - 1. Each of your provider's own locations;
  - 2. Each location of a provider that teaches students on your behalf under a **subcontractual arrangement**.
- If a number of locations for a provider fall within a **single local authority district** or **unitary authority**, these can be treated as a **single location**.
  - In general, we would not expect buildings that are part of a single campus to be identified separately.

### Location table – which locations to include

- See paragraph 192 in Part 1 of 'HESES18 Higher Education Students Early Statistics survey 2018-19' (OfS 2018.40) or 'HESF19 Higher Education Students Forecast 2019-20' (not yet published) for guidance on how to record locations for:
  - Distance learning
  - Learning in the workplace, work experience and study abroad
  - Joint courses

### Location table – how to record locations

- 1. Select one of the two entries on the 'Location type' drop-down list:
  - a) Other when entering one of your provider's own locations.
  - **b)** Subcontracted out when entering a location for a provider that teaches students on your behalf under a subcontractual arrangement.
- 2. Enter the UK Provider Reference Number (UKPRN) of the provider.
  - If you select 'Other', this column is auto-filled with your provider's UKPRN.
  - If you select 'Subcontracted out', you must enter a valid UKPRN that is not your provider's UKPRN.
  - If you subcontract to a provider that does not have a UKPRN, you may use the following generic codes (as defined by HESA):

4002 - Other non-UK provider

**4003** – Other public body in the UK

**4004 –** Other private body in the UK

### Location table – how to record locations

- 3. Enter the name of the location.
  - This will auto-fill with the provider's name when a **valid UKPRN** is entered.
  - If you have used a generic code, you should enter the provider's name. For HESES18, this should match the name entered in Table 6 in the 'Name of provider without a UKPRN' column.
  - If all teaching at the provider is delivered at **one location**, then the **provider's name** is sufficient information for this cell.
  - If teaching at the provider is delivered at **more than one location**, you should enter, in addition to the provider's name, a **name to identify the location unambiguously**, e.g. 'Main Campus'.
- 4. Enter the postcode of the location.
  - If you have used generic code '4002' (Other non-UK provider), then you should enter 'NA' as the postcode.

# **Location table – recording years of instance**

- 5. In Section 1, enter the estimated completed **OfS-fundable** years for each price group.
  - The total for each price group (displayed above row 1) should be equal to the corresponding total calculated from:
    - For HESES18: OfS-fundable years in Column 4 of Tables 1, 2 and 3.
    - For HESF19: the years in Section 1 of Table 1.
  - Under the following circumstances, non-integer values (rounded to two decimal places) may be entered:
    - 1. Where years of instance are split across price groups;
    - Where students are taught at more than one location. Years of instance should be split according to the proportion of teaching activity that takes place at each location.

## Location table – recording full-time equivalence

- 5. In Section 2, enter the estimated **OfS-fundable** FTE for each price group.
  - The total for each price group (displayed above row 1) should be equal to the corresponding total calculated from:
    - For HESES18: the data in Tables 1, 2 and 3.
    - For HESF19: the FTEs in Section 2 of Table 1.
  - Values should be rounded to two decimal places.
  - A value must be entered if a value has been entered in Section 1 for the same price group.

## **Location table – comparing with Table 6**

### This doesn't apply for HESF19

- Valid UKPRNs and generic codes you enter into Table 8 are compared with those that you enter into Table 6 (Subcontractual), where the fundability status for the countable years is 'Home and EU, OfS-fundable'.
  - A validation failure message will be shown if a valid UKPRN or generic code is entered in Table 6 but not in Table 8, or vice versa.
- Please ensure that:
  - locations are recorded for all providers that teach students on your behalf under a subcontractual arrangement;
  - locations for any provider without a UKPRN can be matched to a provider entered in the 'Name of provider without a UKPRN' column in Table 6.